# **The xxeconvert command-line utility**

Hussein Shafie, XMLmind Software <xmleditor-support@xmlmind.com>

December 12, 2022

#### **Abstract**

This document is the reference manual of the **xxeconvert** command-line utility. This tool is based on the XMLmind XML Editor desktop application, but without a graphical user interface (**GUI**). It can be used to convert XML documents to other formats (HTML, PDF, RTF, etc) from within a script or a makefile.

This utility, like all the other command-line utilities, is found in *XXE\_install\_dir*/bin/.

## **Table of Contents**

<span id="page-0-0"></span>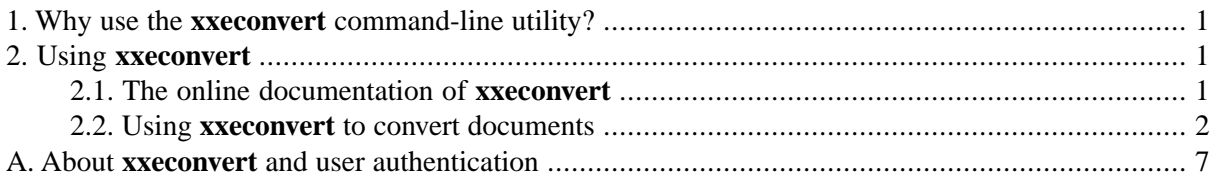

### **1. Why use the xxeconvert command-line utility?**

This tool is based on the XMLmind XML Editor (**XXE** for short) desktop application, but without a graphical user interface (**GUI**). It can be used to convert XML documents to other formats (HTML, PDF, RTF, etc) from within a script or a makefile.

Because **xxeconvert** shares a lot of code with **XXE**, this command-line utility will automatically make use of most the installed add-ons (e.g. "Apache FOP 1.x XSL-FO processor plug-in", "Apache Batik image toolkit plug-in", etc) and also of some of the last specified user preferences (e.g. conditional processing profiles).

This utility, like all the other command-line utilities, is found in *XXE\_install\_dir*/bin/.

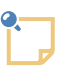

#### **Mac users**

If you install **XXE** on the Mac using the recommended .dmg distribution, you'll not find *XXE\_install\_dir*/bin/. The **xxeconvert** command-line utility, like all the other commandline utilities, is found in XMLmind.app/Contents/Resources/xxe/bin/.

If you plan to use **xxeconvert** a lot, may be you'll prefer to install the .zip distribution on your Mac rather the recommended .dmg distribution. Installing the .zip distribution on your Mac requires also installing a Java 1.8+ runtime.

### <span id="page-0-2"></span><span id="page-0-1"></span>**2. Using xxeconvert**

### **2.1.The online documentation of xxeconvert**

**xxeconvert** is fully auto-documented:

• Run "xxeconvert" or "xxeconvert -?" to list its command-line options:

```
$ xxeconvert
usage: xxeconvert [Advanced option]* [Special option]*
   [-t XSLT_stylesheet_file_or_URL]?
   [-r|-ru resource_name resource_value]*
   [-p XSLT_stylesheet_param_name XSLT_stylesheet_param_value]*
   process_command_name doc_file_or_URL
   [-s|-u process_command_arg]*
...
```
• Run "xxeconvert *whatever*" to list all available process commands:

```
$ xxeconvert foo
xxeconvert: *** ERROR *** 'foo', not a documented process command.
asm.toEclipseHelp
asm.toEpub
asm.toHTML
asm.toHTML1
asm.toHTMLHelp
asm.toPSFile
asm.toRTF
asm.toWebHelp
db5.toEclipseHelp
db5.toEpub
...
```
• Run "xxeconvert dita.toEPUB" to print how to use the "dita.toEPUB" process command:

```
$ xxeconvert dita.toEPUB
xxeconvert [options] dita.toEPUB map_or_topic_file_or_URL \
   -u epub_file_or_URL
   Convert DITA map or topic map_or_topic_file_or_URL to 
   EPUB file epub_file_or_URL.
   Example:
   xxeconvert convert dita.toEPUB doc.ditamap -u out/doc.epub
```
#### **2.2. Using xxeconvert to convert documents**

Usage:

```
xxeconvert [Advanced Option]* [Special Option]*
       [-t XSLT_stylesheet_file_or_URL]?
       [-r|-ru resource_name resource_value]*
```

```
 [-p|-pu XSLT_stylesheet_param_name XSLT_stylesheet_param_value]*
process_command_name doc_file_or_URL
 [-s|-u process_command_arg]*
```
Converts XML document *doc\_file\_or\_URL* using [process command](../commands/commands.pdf#process) in *XMLmind XML Editor - Commands* called *process\_command\_name*, found in any of the **XXE** configuration files scanned during the startup of **xxeconvert** (see [XMLmind XML Editor - Configuration and Deployment](../configure/configure.pdf#configure)).

Common options:

```
-t XSLT_stylesheet_file_or_URL
```
Use this alternate XSLT style sheet instead of the one specified in the first transform child element of the process command.

If specified process command has no transform child element but has subProcess child elements, these sub-processes are searched recursively for a transform child element.

-r|-ru *resource\_name resource\_value*

Copy specified resource rather than the one specified in the  $\langle \text{copyProcessResource} \rangle$  name="resource\_name"> child element of the process command.

-ru is useful when the resource value is a relative filename that needs to be converted to an absolute "file:" URL.

-p|-pu *XSLT\_stylesheet\_param\_name XSLT\_stylesheet\_param\_value*

Add/replace corresponding XSLT style sheet parameter in the first transform child element of the process command.

-pu is useful when the parameter value is a relative filename that needs to be converted to an absolute "file:" URL.

If specified process command has no transform child element but has subProcess child elements, these sub-processes are searched recursively for a transform child element.

-p|-pu *param\_group\_name*/*param\_name param\_value*

Add/replace specified parameter to parameter group called *param\_group\_name*.

-pu is useful when the parameter value is a relative filename that needs to be converted to an absolute "file:" URL.

 $\rm DocBook$  example: -p docb.toRTF.XFCParameters/docx.variant  $15^1$ , where parameter group docb.toRTF.XFCParameters is declared as follows in *XXE\_install\_dir*/addon/config/docbook/xslMenu.incl:

```
<command name="docb.toRTF">
   <process>
     ... 
     <processFO processor="XFC" file="__doc.fo" to="__doc.%0">
       <parameter name="outputFormat">%0</parameter>
       <parameter name="outputEncoding">%1</parameter>
       <parameter name="imageResolution">120</parameter>
```
<sup>1</sup>This [XMLmind XSL-FO Converter](http://www.xmlmind.com/foconverter/) option marks generated DOCX file as being compatible with MS-Word 2013.

```
 <parameter name="prescaleImages">false</parameter>
      <parameterGroup name="docb.toRTF.XFCParameters" />
     </processFO>
     ...
   </process>
</command>
```
-s|-u *process\_command\_arg*

Pass these arguments to the process command as the values of process variables  $*0, *1, ..., *9$ .

If -s (String) is specified, the argument is passed as is.

If -u (URL) is specified, the argument, a file or directory name, is first converted to an URL.

Special options:

-profile -|*file\_or\_URL*

Apply this conditional processing (profiling) file to the document being converted.

This file may be

- a ".ditaval" file optionally ending with "?media=screen" (default media) or "?media=print"
- OR a ".profiles" file ending with a fragment (e.g. "#my\_profile") specifying the ID of the selected profile.

Specify "-" to suppress profiling.

```
-fop
```
Make sure to use Apache FOP to generate PDF (*just for this document conversion*; sometimes useful because Apache FOP has MathML support).

-d

Sets the debug attribute of the process command to value true (no matter what has been specified in the process element).

This prevents the process command from deleting its work directory (/tmp/xxe*NNNN*) at the end of the processing.

<span id="page-3-0"></span> $-v$ -vv $-vv$ 

Turn verbosity on. The more Vs, the more verbose.

Advanced options:

```
-auth credentials
```
This option can be used to specify authentication credentials for a given server. This allows to connect to the specified server without interactively asking the user to enter a username and a password.

String *credentials* consists in 6 fields: *host*, *port*, *prompt*, *scheme*, *username*, *password*, in that order, separated by a newline character ('\n'). Fields *host*, *port*, *prompt*, *scheme* can be left empty, which means: match any. The UTF-8 bytes of the string are then encoded in base-64.

Command-line utility *XXE\_install\_dir*/bin/authvalue allows to generate such encoded string. Example: encode string "\n\nDocument Store\n\nvictoria\nsecret":

/opt/xxe/bin\$ authvalue victoria secret - "Document Store" CgpEb2N1bWVudCBTdG9yZQoKanZpY3RvcmlhCnNlY3JldA==

/opt/xxe/bin\$ xxeconvert convert -auth CgpEb2N1bWVudCBTdG9yZQoKanZpY3RvcmlhCnNlY3JldA== \ docb.toHTML http://www.acme.com/docstore/push\_up.xml -u docs/

Command-line utility **authvalue** is auto-documented. Type **authvalue**, then press Enter to display a short documentation explaining how to use this utility.

See also Appendix A, *About xxeconvert [and user authentication](#page-6-0)* [\[7\]](#page-6-0) for an alternative way to let the user of **xxeconvert** authenticate to a server.

-putpref *key value*

Adds or replace preference specified by *key*/*value* to the set of the user's preferences.

Note that the -putpref, -putprefs, -delprefs options change the user's preferences only during this invocation of **xxeconvert**. **xxeconvert** reads, but never writes the contents of file *XXE\_user\_preferences\_dir*/preferences.properties.

```
-putprefs property_file_or_URL
```
Similar to -putpref except that several *key*/*value* pairs may be read from specified property file.

-delpref *key*

Removes preference specified by *key* from the set of the user's preferences.

#### **Examples:**

*Example 1. Convert a DocBook document to multi-page HTML*

1. First run "xxeconvert convert" to list all availables process commands:

```
$ xxeconvert dontknow
...
db5.toEclipseHelp
db5.toEpub
...
docb.toHTML
...
```
2. Process command docb.toHTML<sup>2</sup> looks good. Run "xxeconvert docb.toHTML" to print its online help:

```
$ xxeconvert docb.toHTML
xxeconvert [options] docb.toHTML docbook_file_or_URL \
   -u output_dir_filename_or_URL
   Convert DocBook document docbook_file_or_URL to multi-page HTML.
```
 $^{2}$ The docb.toHTML process command is defined in  $_{X\!X\!E\_install\_dir/addon/config/docbook/xslMenu.incl.}$ 

```
 Create the HTML pages in directory output_dir_filename_or_URL.
 Example:
 xxeconvert convert docb.toHTML doc.xml -u out/
```
3. Use process command docb.toHTML to convert DocBook document help.xml to multi-page HTML created in directory docs/help/.

```
$ xxeconvert -p toc.section.depth 4 -p chunk.section.depth 2 \setminus docb.toHTML help.xml \
     -u docs/help
```
**IMPORTANT:** If file help.xml is a DocBook V5 document and not a Doc-Book V4 document, please make sure to invoke command **db5.toHTML** and not command **docb.toHTML**. If you make this mistake, you'll get the following error:

xxeconvert: \*\*\* error: did not find command 'docb.toHTML' in configuration 'DocBook v5+'

*Example 2. Convert a DocBook document to PDF*

1. First run "xxeconvert convert" to list all availables process commands:

```
$ xxeconvert whichone
...
db5.toEclipseHelp
db5.toEpub
...
docb.toPSFile
...
```
2. Process command docb.toPSFile<sup>3</sup> looks good. Run "xxeconvert convert docb.toPSFile" to print its online help:

```
$ xxeconvert docb.toPSFile
xxeconvert convert [options] docb.toPSFile docbook_file_or_URL \
   -s pdf -s "|pdf" -u pdf_file_or_URL
  Convert DocBook document docbook_file_or_URL to PDF file pdf_file_or_URL.
  Example:
  xxeconvert convert docb.toPSFile doc.xml -s pdf -s "|pdf" -u out/doc.pdf
...
```
 $3$ The docb.toPSFile process command is defined in  $x_{X E\_install\_dir/addon/config/docbook/xs1Menu.incl.}$ 

3. Use process command docb.toPSFile to convert DocBook document doc.xml to commands.pdf.

```
$ xxeconvert -t fo_docbook.xsl \
    -p toc.section.depth 4 -p callout.graphics 0 -p variablelist.as.blocks 1 \setminus docb.toPSFile doc.xml \
     -s pdf -s "|pdf" -u docs/commands/commands.pdf
```
Notice that an alternate, customized, XSLT style sheet, fo\_docbook.xsl, is used instead of the stock docbook.xsl.

> **IMPORTANT:** If file help.xml is a DocBook V5 document and not a Doc-Book V4 document, please make sure to invoke command **db5.toPSFile** and not command **docb.toPSFile**. If you make this mistake, you'll get the following error:

```
xxeconvert: *** error: did not find command 'docb.toPSFile'¬
in configuration 'DocBook v5+'
```
### <span id="page-6-0"></span>**A. About xxeconvert and user authentication**

Most remote document repositories (e.g. WebDAV servers) will require the user of **xxeconvert** to authenticate herself/himself.

**xxeconvert** being a command-line tool designed to be used in makefiles, batch files, shell scripts, etc, authentication by the means of an interactive dialog with the user is not a solution. That's why **xxeconvert** automatically uses the credentials stored by XMLmind XML Editor in the preferences file of the user.

Example:

User john needs to run **xxeconvert** to convert http://www.acme.com/docs/foo.xml to HTML.

Server http://www.acme.com/docs/ requires user john to authenticate himself.

User john starts XMLmind XML Editor and opens http://www.acme.com/docs/foo.xml.

A dialog box is displayed prompting user john for his credentials.

User john types his user name and password and, by checking the "**Remember these user name and password**" checkbox, allows XMLmind XML Editor to store the credentials in *XXE\_user\_preferences\_dir*/preferences.properties.

From then, user john may run **xxeconvert** to convert any document stored on http://www.acme.com/docs/.

See also the -auth [command-line option \[4\]](#page-3-0) for an alternative way to let the user of **xxeconvert** authenticate to a server.